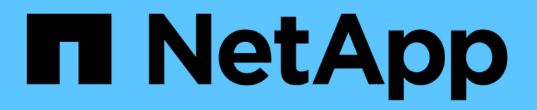

# **ONTAP NAS** ドライバ

Astra Trident

NetApp April 16, 2024

This PDF was generated from https://docs.netapp.com/ja-jp/trident-2301/trident-use/ontap-nas-prep.html on April 16, 2024. Always check docs.netapp.com for the latest.

# 目次

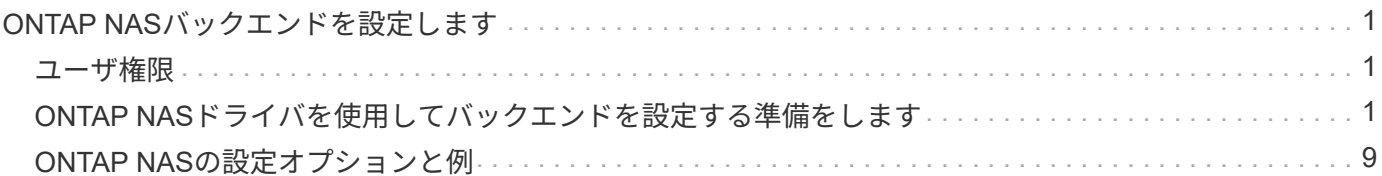

# <span id="page-2-0"></span>**ONTAP NAS**バックエンドを設定します

ONTAP および Cloud Volumes ONTAP の NAS ドライバを使用した ONTAP バックエンドの設定について説明 します。

• ["](#page-2-2)[準備](#page-2-2)["](#page-2-2)

 $(\,!)$ 

• ["](#page-10-0)[設定と例](#page-10-0)["](#page-10-0)

Astra Controlは、で作成したボリュームに対して、シームレスな保護、ディザスタリカバリ、 および移動(Kubernetesクラスタ間でボリュームを移動)を提供します ontap-nas、 ontap-nas-flexgroup`および `ontap-san ドライバ。を参照してください ["Astra Control](https://docs.netapp.com/us-en/astra-control-center/use/replicate_snapmirror.html#replication-prerequisites) [レプリケーションの前提条件](https://docs.netapp.com/us-en/astra-control-center/use/replicate_snapmirror.html#replication-prerequisites)["](https://docs.netapp.com/us-en/astra-control-center/use/replicate_snapmirror.html#replication-prerequisites) を参照してください。

- を使用する必要があります ontap-nas データ保護、ディザスタリカバリ、モビリティを 必要とする本番環境のワークロード向けのサービスです。
- 使用 ontap-san-economy 想定されるボリューム使用量がONTAP でサポートされる量よ りも大幅に多い場合
- 使用 ontap-nas-economy 想定されるボリューム使用量が、ONTAP でサポートされるお よびよりも大幅に多い場合にのみ該当します ontap-san-economy ドライバは使用できま せん。
- 使用しないでください ontap-nas-economy データ保護、ディザスタリカバリ、モビリテ ィのニーズが予想される場合。

## <span id="page-2-1"></span>ユーザ権限

Tridentは、通常はを使用して、ONTAP 管理者またはSVM管理者のどちらかとして実行される必要があります admin クラスタユーザまたはです vsadmin SVMユーザ、または同じロールを持つ別の名前のユー ザ。Amazon FSX for NetApp ONTAP 環境では、Astra Tridentは、クラスタを使用して、ONTAP 管理者また はSVM管理者のどちらかとして実行されるものと想定しています fsxadmin ユーザまたはです vsadmin SVMユーザ、または同じロールを持つ別の名前のユーザ。。 fsxadmin このユーザは、クラスタ管理者ユー ザを限定的に置き換えるものです。

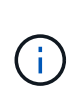

を使用する場合 limitAggregateUsage クラスタ管理者権限が必要です。Amazon FSX for NetApp ONTAP をAstra Tridentとともに使用している場合は、を参照してください limitAggregateUsage パラメータはでは機能しません vsadmin および fsxadmin ユーザ アカウント:このパラメータを指定すると設定処理は失敗します。

ONTAP 内では、 Trident ドライバが使用できるより制限的な役割を作成することもできますが、推奨しませ ん。Trident の新リリースでは、多くの場合、考慮すべき API が追加で必要になるため、アップグレードが難 しく、エラーも起こりやすくなります。

## <span id="page-2-2"></span>**ONTAP NAS**ドライバを使用してバックエンドを設定する準備 をします

ONTAP NAS ドライバを使用して ONTAP バックエンドを設定するための準備方法について説明しま す。ONTAP バックエンドすべてに対して、 Astra Trident が SVM に少なくとも 1 つのアグリゲートを割り当 てておく必要があります。

ONTAP バックエンドすべてに対して、 Astra Trident が SVM に少なくとも 1 つのアグリゲートを割り当てて おく必要があります。

複数のドライバを実行し、 1 つまたは複数のドライバを参照するストレージクラスを作成することもできま す。たとえば、を使用するGoldクラスを設定できます ontap-nas ドライバとを使用するBronzeクラス ontap-nas-economy 1つ。

すべてのKubernetesワーカーノードに適切なNFSツールをインストールしておく必要があります。を参照し てください ["](https://docs.netapp.com/ja-jp/trident-2301/trident-use/worker-node-prep.html)[こちらをご覧ください](https://docs.netapp.com/ja-jp/trident-2301/trident-use/worker-node-prep.html)["](https://docs.netapp.com/ja-jp/trident-2301/trident-use/worker-node-prep.html) 詳細:

### 認証

Astra Trident には、 ONTAP バックエンドを認証する 2 つのモードがあります。

- credential based :必要な権限を持つ ONTAP ユーザのユーザ名とパスワード。など、事前定義されたセ キュリティログインロールを使用することを推奨します admin または vsadmin ONTAP のバージョンと の互換性を最大限に高めるため。
- 証明書ベース: Astra Trident は、バックエンドにインストールされた証明書を使用して ONTAP クラスタ と通信することもできます。この場合、バックエンド定義には、 Base64 でエンコードされたクライアン ト証明書、キー、および信頼された CA 証明書(推奨)が含まれている必要があります。

既存のバックエンドを更新して、クレデンシャルベースの方式と証明書ベースの方式を切り替えることができ ます。ただし、一度にサポートされる認証方法は1つだけです。別の認証方式に切り替えるには、バックエン ド設定から既存の方式を削除する必要があります。

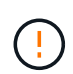

クレデンシャルと証明書の両方を\*指定しようとすると、バックエンドの作成が失敗し、構成フ ァイルに複数の認証方法が指定されているというエラーが表示されます。

クレデンシャルベースの認証を有効にします

Trident が ONTAP バックエンドと通信するには、 SVM を対象とした管理者またはクラスタを対象とした管理 者のクレデンシャルが必要です。などの標準の事前定義されたロールを使用することを推奨します admin ま たは vsadmin。これにより、今後のリリースの ONTAP との互換性が今後のリリースの Astra Trident で使用 される機能 API が公開される可能性があります。カスタムのセキュリティログインロールは Astra Trident で 作成して使用できますが、推奨されません。

バックエンド定義の例は次のようになります。

#### **YAML**

```
---
version: 1
backendName: ExampleBackend
storageDriverName: ontap-nas
managementLIF: 10.0.0.1
dataLIF: 10.0.0.2
svm: svm_nfs
username: vsadmin
password: password
```
#### **JSON**

```
{
    "version": 1,
    "backendName": "ExampleBackend",
    "storageDriverName": "ontap-nas",
    "managementLIF": "10.0.0.1",
    "dataLIF": "10.0.0.2",
    "svm": "svm_nfs",
    "username": "vsadmin",
    "password": "password"
}
```
バックエンド定義は、クレデンシャルがプレーンテキストで保存される唯一の場所であることに注意してくだ さい。バックエンドが作成されると、ユーザ名とパスワードが Base64 でエンコードされ、 Kubernetes シー クレットとして格納されます。クレデンシャルの知識が必要なのは、バックエンドの作成と更新だけです。こ の処理は管理者専用で、 Kubernetes / ストレージ管理者が実行します。

証明書ベースの認証を有効にします

新規または既存のバックエンドは証明書を使用して ONTAP バックエンドと通信できます。バックエンド定義 には 3 つのパラメータが必要です。

- clientCertificate : Base64 でエンコードされたクライアント証明書の値。
- clientPrivateKey : Base64 でエンコードされた、関連付けられた秘密鍵の値。
- trustedCACertifate: 信頼された CA 証明書の Base64 エンコード値。信頼された CA を使用する場合は、 このパラメータを指定する必要があります。信頼された CA が使用されていない場合は無視してかまいま せん。

一般的なワークフローは次の手順で構成されます。

手順

1. クライアント証明書とキーを生成します。生成時に、 ONTAP ユーザとして認証するように Common

Name ( CN ;共通名)を設定します。

openssl req -x509 -nodes -days 1095 -newkey rsa:2048 -keyout k8senv.key -out k8senv.pem -subj "/C=US/ST=NC/L=RTP/O=NetApp/CN=vsadmin"

2. 信頼された CA 証明書を ONTAP クラスタに追加します。この処理は、ストレージ管理者がすでに行って いる可能性があります。信頼できる CA が使用されていない場合は無視します。

```
security certificate install -type server -cert-name <trusted-ca-cert-
name> -vserver <vserver-name>
ssl modify -vserver <vserver-name> -server-enabled true -client-enabled
true -common-name <common-name> -serial <SN-from-trusted-CA-cert> -ca
<cert-authority>
```
3. ONTAP クラスタにクライアント証明書とキーをインストールします (手順 1)。

```
security certificate install -type client-ca -cert-name <certificate-
name> -vserver <vserver-name>
security ssl modify -vserver <vserver-name> -client-enabled true
```
4. ONTAP セキュリティログインロールでサポートされていることを確認する cert 認証方式。

```
security login create -user-or-group-name vsadmin -application ontapi
-authentication-method cert -vserver <vserver-name>
security login create -user-or-group-name vsadmin -application http
-authentication-method cert -vserver <vserver-name>
```
5. 生成された証明書を使用して認証をテストONTAP 管理 LIF > と <vserver name> は、管理 LIF の IP アド レスおよび SVM 名に置き換えてください。LIFのサービスポリシーがに設定されていることを確認する必 要があります default-data-management。

```
curl -X POST -Lk https://<ONTAP-Management-
LIF>/servlets/netapp.servlets.admin.XMLrequest filer --key k8senv.key
--cert ~/k8senv.pem -d '<?xml version="1.0" encoding="UTF-8"?><netapp
xmlns="http://www.netapp.com/filer/admin" version="1.21"
vfiler="<vserver-name>"><vserver-get></vserver-get></netapp>'
```
6. Base64 で証明書、キー、および信頼された CA 証明書をエンコードする。

```
base64 -w 0 k8senv.pem >> cert base64
base64 -w 0 k8senv.key >> key base64
base64 -w 0 trustedca.pem >> trustedca base64
```
7. 前の手順で得た値を使用してバックエンドを作成します。

```
cat cert-backend-updated.json
{
"version": 1,
"storageDriverName": "ontap-nas",
"backendName": "NasBackend",
"managementLIF": "1.2.3.4",
"dataLIF": "1.2.3.8",
"svm": "vserver test",
"clientCertificate": "Faaaakkkkeeee...Vaaalllluuuueeee",
"clientPrivateKey": "LS0tFaKE...0VaLuES0tLS0K",
"storagePrefix": "myPrefix_"
}
#Update backend with tridentctl
tridentctl update backend NasBackend -f cert-backend-updated.json -n
trident
+------------+----------------+--------------------------------------
+--------+---------+
| NAME | STORAGE DRIVER | UUID | UUID | UU
STATE | VOLUMES |
+------------+----------------+--------------------------------------
+--------+---------+
| NasBackend | ontap-nas | 98e19b74-aec7-4a3d-8dcf-128e5033b214 |
online | 9 |
+------------+----------------+--------------------------------------
+--------+---------+
```
認証方法を更新するか、クレデンシャルをローテーションして

既存のバックエンドを更新して、別の認証方法を使用したり、クレデンシャルをローテーションしたりできま す。これはどちらの方法でも機能します。ユーザ名とパスワードを使用するバックエンドは証明書を使用する ように更新できますが、証明書を使用するバックエンドはユーザ名とパスワードに基づいて更新できます。こ れを行うには、既存の認証方法を削除して、新しい認証方法を追加する必要があります。次に、更新され たbackend.jsonファイルに必要なパラメータが含まれたものを使用して実行します tridentctl update backend。

```
cat cert-backend-updated.json
{
"version": 1,
"storageDriverName": "ontap-nas",
"backendName": "NasBackend",
"managementLIF": "1.2.3.4",
"dataLIF": "1.2.3.8",
"svm": "vserver test",
"username": "vsadmin",
"password": "password",
"storagePrefix": "myPrefix_"
}
#Update backend with tridentctl
tridentctl update backend NasBackend -f cert-backend-updated.json -n
trident
+------------+----------------+--------------------------------------
+--------+---------+
| NAME | STORAGE DRIVER | UUID | UUID |
STATE | VOLUMES |
+------------+----------------+--------------------------------------
+--------+---------+
| NasBackend | ontap-nas | 98e19b74-aec7-4a3d-8dcf-128e5033b214 |
online | 9 |
+------------+----------------+--------------------------------------
+--------+---------+
```
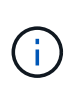

パスワードのローテーションを実行する際には、ストレージ管理者が最初に ONTAP でユーザ のパスワードを更新する必要があります。この後にバックエンドアップデートが続きます。証 明書のローテーションを実行する際に、複数の証明書をユーザに追加することができます。そ の後、バックエンドが更新されて新しい証明書が使用されるようになります。この証明書に続 く古い証明書は、 ONTAP クラスタから削除できます。

バックエンドを更新しても、すでに作成されているボリュームへのアクセスは中断されず、その後のボリュー ム接続にも影響しません。バックエンドの更新が成功した場合、 Astra Trident が ONTAP バックエンドと通 信し、以降のボリューム処理を処理できることを示しています。

### **NFS** エクスポートポリシーを管理します

Astra Trident は、 NFS エクスポートポリシーを使用して、プロビジョニングするボリュームへのアクセスを 制御します。

Astra Trident には、エクスポートポリシーを使用する際に次の 2 つのオプションがあります。

• Astra Trident は、エクスポートポリシー自体を動的に管理できます。このモードでは、許容可能な IP ア ドレスを表す CIDR ブロックのリストをストレージ管理者が指定します。Astra Trident は、この範囲に含 まれるノード IP をエクスポートポリシーに自動的に追加します。または、 CIDRs が指定されていない場 合は、ノード上で検出されたグローバルスコープのユニキャスト IP がエクスポートポリシーに追加さ れます。

• ストレージ管理者は、エクスポートポリシーを作成したり、ルールを手動で追加したりできます。構成に 別のエクスポートポリシー名を指定しないと、 Astra Trident はデフォルトのエクスポートポリシーを使用 します。

エクスポートポリシーを動的に管理

CSI Trident の 20.04 リリースでは、 ONTAP バックエンドのエクスポートポリシーを動的に管理できます。 これにより、ストレージ管理者は、明示的なルールを手動で定義するのではなく、ワーカーノードの IP で許 容されるアドレススペースを指定できます。エクスポートポリシーの管理が大幅に簡易化され、エクスポート ポリシーを変更しても、ストレージクラスタに対する手動の操作は不要になります。さらに、この方法を使用 すると、ストレージクラスタへのアクセスを指定した範囲内のIPを持つワーカーノードだけに制限できるた め、きめ細かい管理が可能になります。

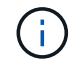

エクスポートポリシーの動的管理は CSI Trident でのみ使用できます。ワーカーノードが NAT 処理されていないことを確認することが重要です。

例

2 つの設定オプションを使用する必要があります。バックエンド定義の例を次に示します。

 $-$ - $$ version: 1 storageDriverName: ontap-nas backendName: ontap\_nas\_auto\_export managementLIF: 192.168.0.135 svm: svm1 username: vsadmin password: password autoExportCIDRs: - 192.168.0.0/24 autoExportPolicy: true

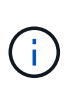

この機能を使用する場合は、SVMのルートジャンクションに、ノードのCIDRブロックを許可す るエクスポートルール(デフォルトのエクスポートポリシーなど)を含む事前に作成したエク スポートポリシーがあることを確認する必要があります。ネットアップが推奨する、 Astra Trident 専用のベストプラクティスを常に守ってください。

ここでは、上記の例を使用してこの機能がどのように動作するかについて説明します。

- autoExportPolicy がに設定されます true。これは、Astra Tridentがのエクスポートポリシーを作成す ることを示します svm1 SVMで、を使用してルールの追加と削除を処理します autoExportCIDRs アド レスブロック。たとえば、UUID 403b5326-842-40dB-96d0-d83fb3f4daecのバックエンドです autoExportPolicy をに設定します true という名前のエクスポートポリシーを作成します trident-403b5326-8482-40db-96d0-d83fb3f4daec 指定します。
- autoExportCIDRs アドレスブロックのリストが含まれます。このフィールドは省略可能で、デフォルト 値は ["0.0.0.0/0" 、 "::/0" です。定義されていない場合は、 Astra Trident が、ワーカーノードで検出された

すべてのグローバルにスコープ指定されたユニキャストアドレスを追加します。

この例では、を使用しています 192.168.0.0/24 アドレススペースが指定されています。このアドレス範囲 に含まれる Kubernetes ノードの IP が、 Astra Trident が作成するエクスポートポリシーに追加されることを 示します。Astra Tridentは、実行されているノードを登録すると、ノードのIPアドレスを取得し、で指定され たアドレスブロックと照合してチェックします autoExportCIDRs。IP をフィルタリングすると、 Trident が検出したクライアント IP のエクスポートポリシールールを作成し、特定したノードごとに 1 つのルールが 設定されます。

更新できます autoExportPolicy および autoExportCIDRs バックエンドを作成したあとのバックエンド の場合自動的に管理されるバックエンドに新しい CIDRs を追加したり、既存の CIDRs を削除したりできま す。CIDRs を削除する際は、既存の接続が切断されないように注意してください。無効にすることもできま す autoExportPolicy をバックエンドに追加し、手動で作成したエクスポートポリシーに戻します。これ にはを設定する必要があります exportPolicy バックエンド構成のパラメータ。

Astra Tridentがバックエンドを作成または更新したら、を使用してバックエンドを確認できます tridentctl または対応する tridentbackend CRD:

```
./tridentctl get backends ontap_nas_auto_export -n trident -o yaml
items:
- backendUUID: 403b5326-8482-40db-96d0-d83fb3f4daec
   config:
      aggregate: ""
      autoExportCIDRs:
    -192.168.0.0/24  autoExportPolicy: true
      backendName: ontap_nas_auto_export
      chapInitiatorSecret: ""
      chapTargetInitiatorSecret: ""
      chapTargetUsername: ""
      chapUsername: ""
      dataLIF: 192.168.0.135
      debug: false
      debugTraceFlags: null
      defaults:
        encryption: "false"
      exportPolicy: <automatic>
        fileSystemType: ext4
```
Kubernetesクラスタにノードを追加してAstra Tridentコントローラに登録すると、既存のバックエンドのエク スポートポリシーが更新されます(に指定されたアドレス範囲に含まれる場合) autoExportCIDRs バック エンドの場合)をクリックします。

ノードを削除すると、 Astra Trident はオンラインのすべてのバックエンドをチェックして、そのノードのア クセスルールを削除します。管理対象のバックエンドのエクスポートポリシーからこのノード IP を削除する ことで、 Astra Trident は、この IP がクラスタ内の新しいノードによって再利用されないかぎり、不正なマウ ントを防止します。

以前のバックエンドの場合は、を使用してバックエンドを更新します tridentctl update backend で

は、Astra Tridentがエクスポートポリシーを自動的に管理します。これにより、バックエンドの UUID のあ とにという名前の新しいエクスポートポリシーが作成され、バックエンドに存在するボリュームは、新しく作 成したエクスポートポリシーを使用して、再びマウントします。

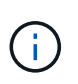

自動管理されたエクスポートポリシーを使用してバックエンドを削除すると、動的に作成され たエクスポートポリシーが削除されます。バックエンドが再作成されると、そのバックエンド は新しいバックエンドとして扱われ、新しいエクスポートポリシーが作成されます。

ライブノードの IP アドレスが更新された場合は、ノード上の Astra Trident ポッドを再起動する必要がありま す。Trident が管理するバックエンドのエクスポートポリシーを更新して、この IP の変更を反映させます。

# <span id="page-10-0"></span>**ONTAP NAS**の設定オプションと例

ONTAP NAS ドライバを作成して Astra Trident インストールで使用する方法をご確認ください。このセクシ ョンでは、バックエンド構成の例と、バックエンドをストレージクラスにマッピングする方法を詳しく説明し ます。

バックエンド構成オプション

バックエンド設定オプションについては、次の表を参照してください。

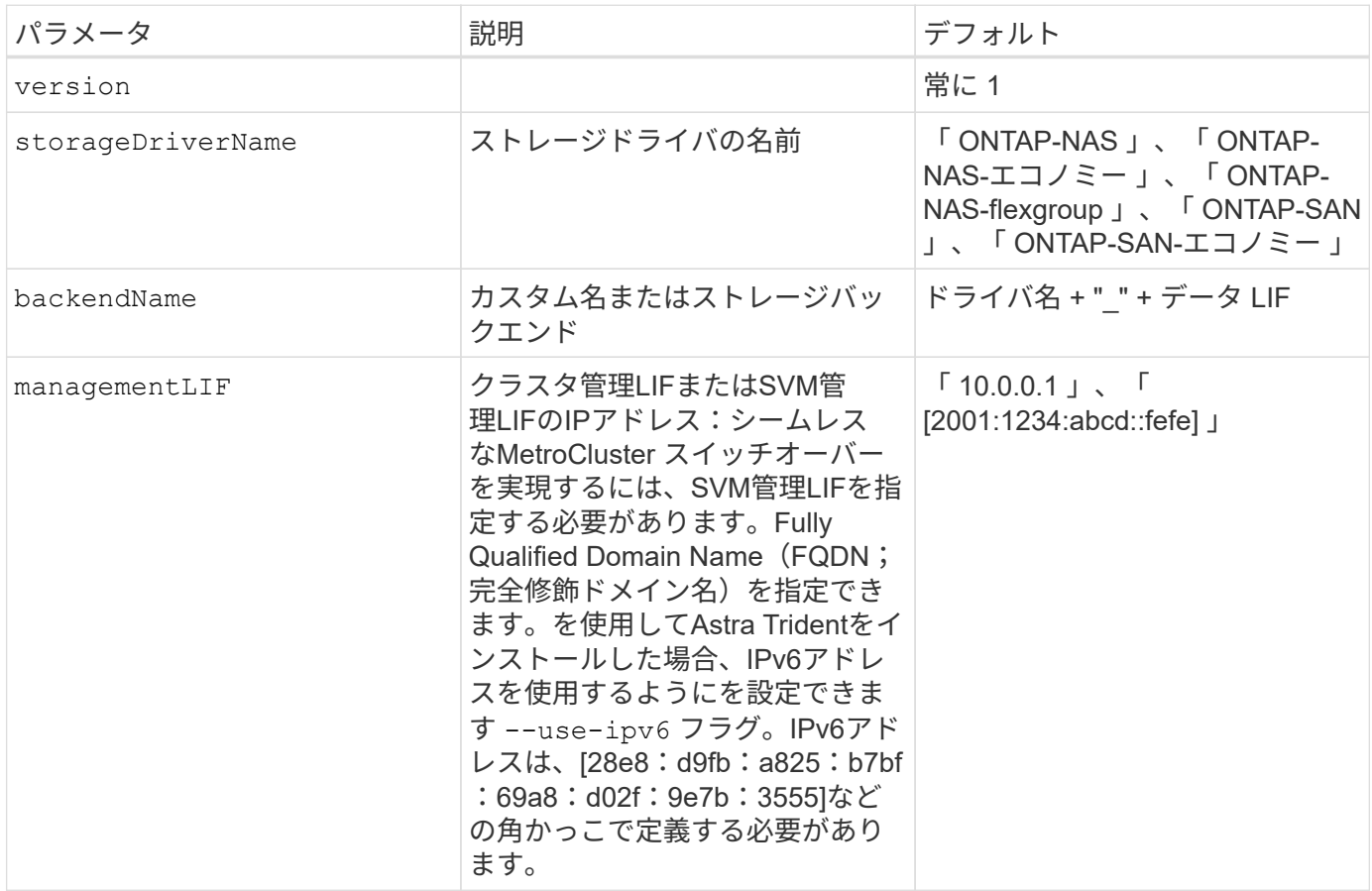

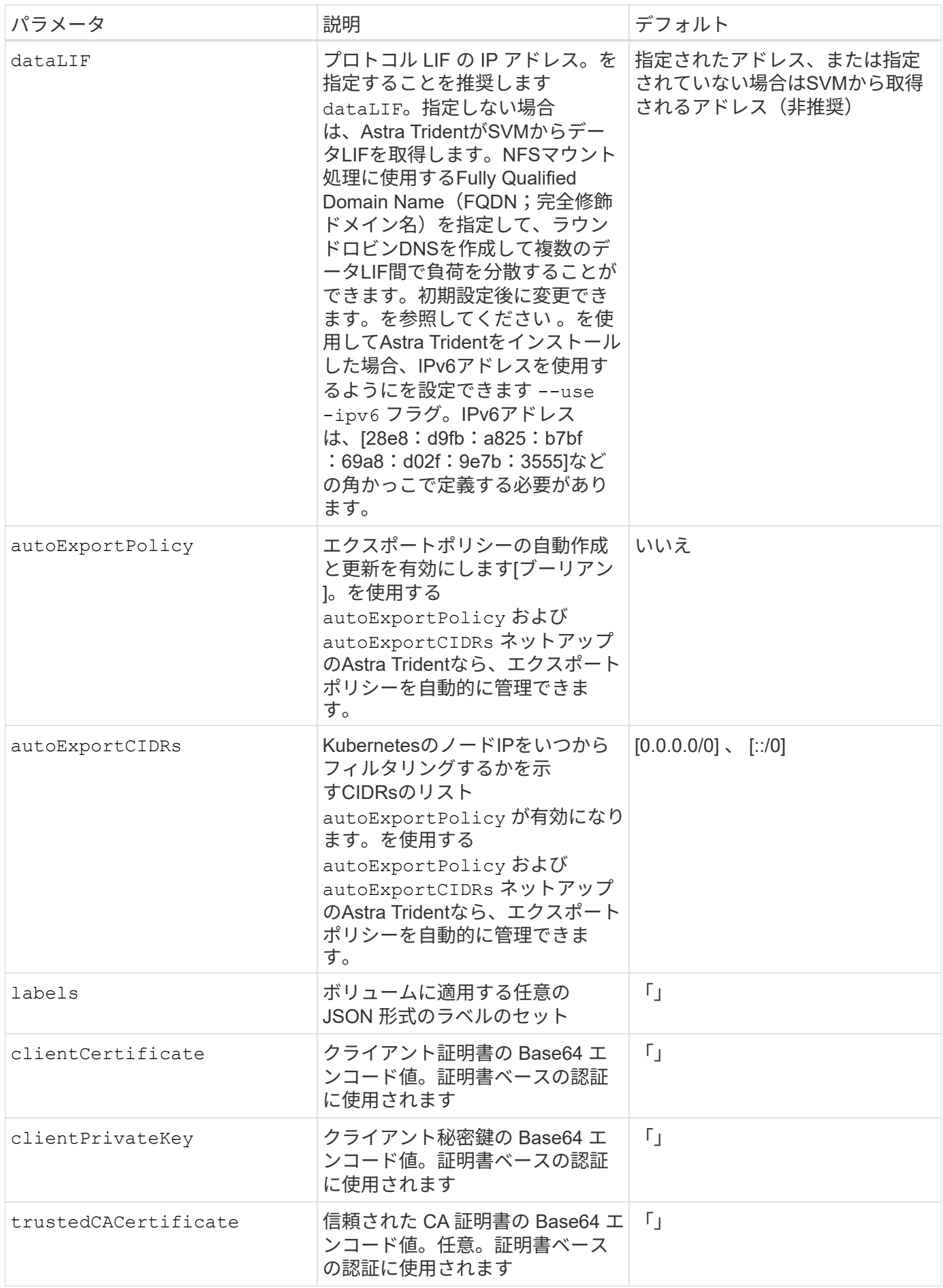

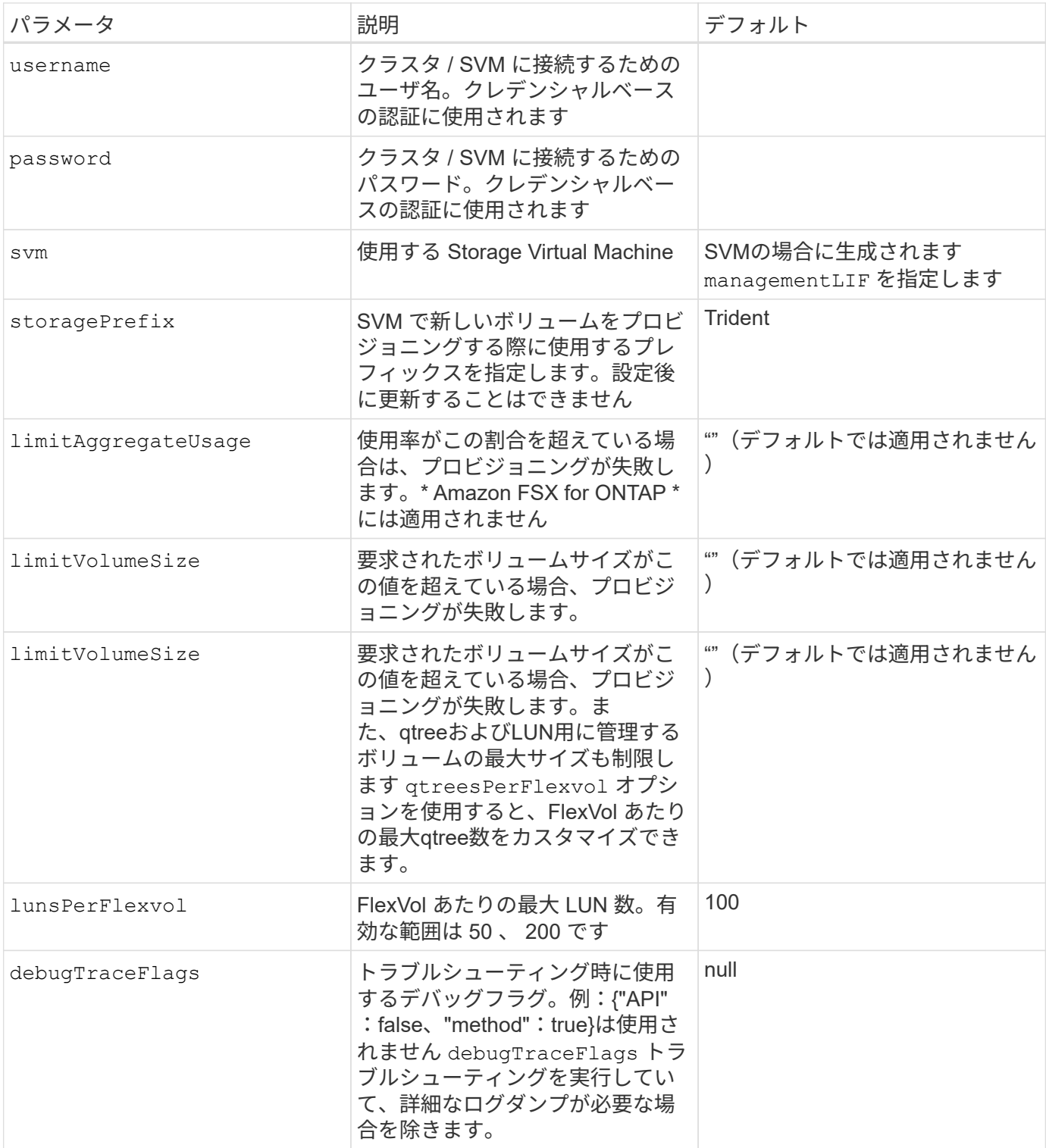

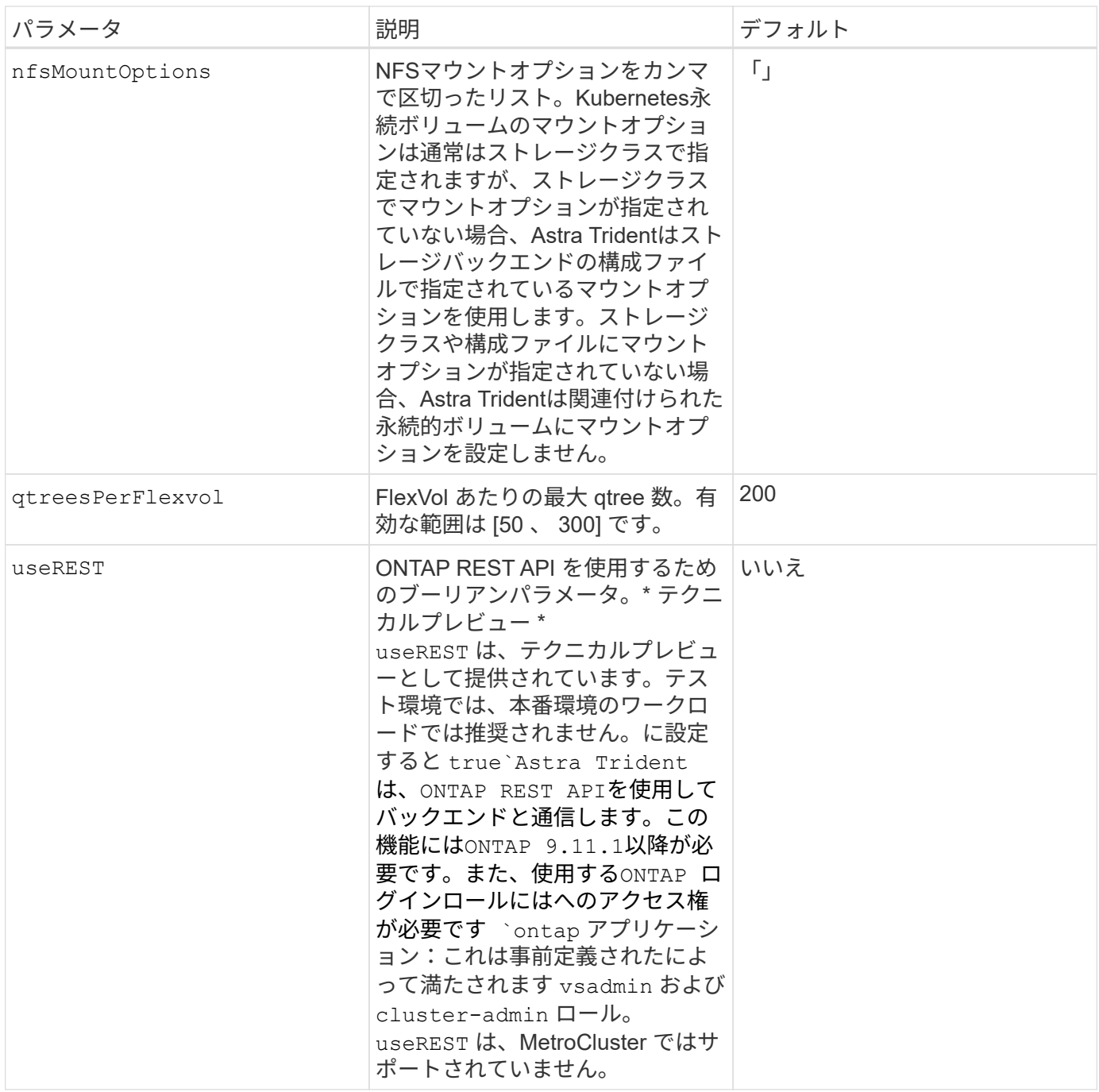

ボリュームのプロビジョニング用のバックエンド構成オプション

これらのオプションを使用して、のデフォルトプロビジョニングを制御できます defaults 設定のセクショ ン。例については、以下の設定例を参照してください。

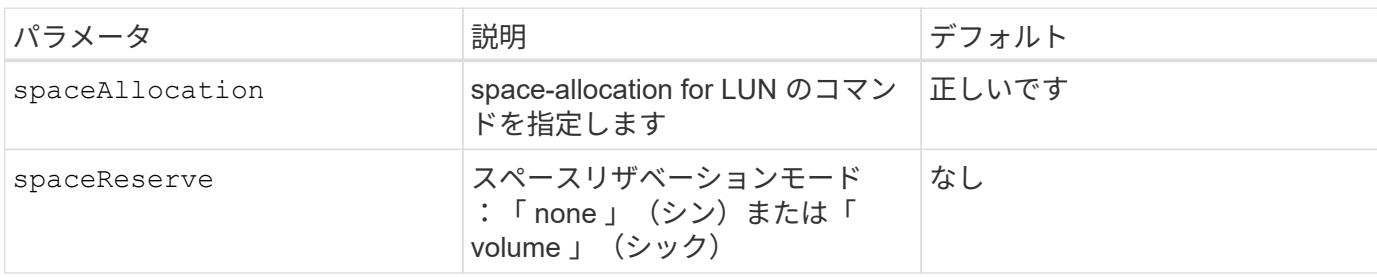

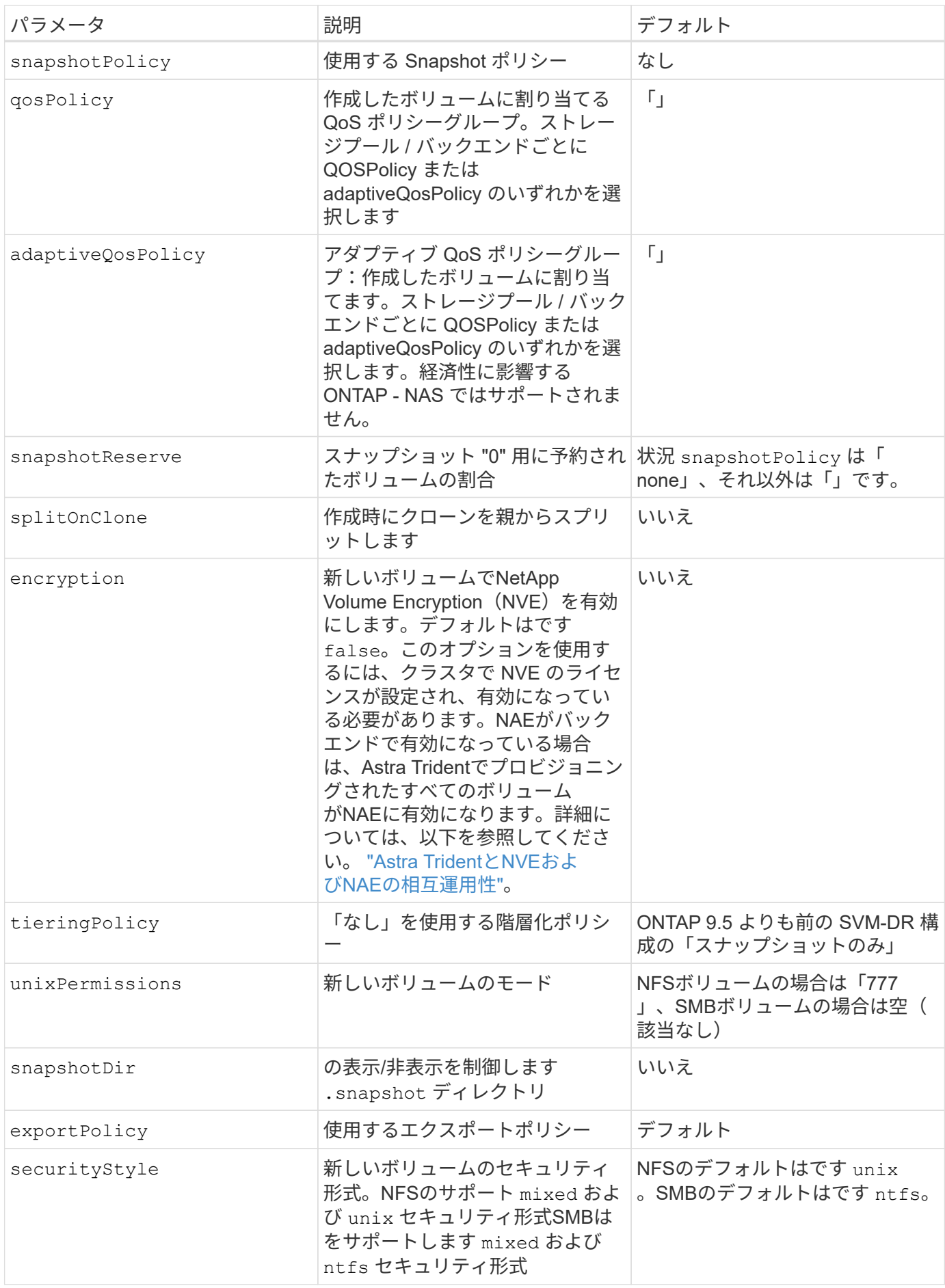

 $\left(\mathsf{i}\right)$ 

Trident が Astra で QoS ポリシーグループを使用するには、 ONTAP 9.8 以降が必要です。共有 されない QoS ポリシーグループを使用して、各コンスティチュエントに個別にポリシーグルー プを適用することを推奨します。共有 QoS ポリシーグループにより、すべてのワークロードの 合計スループットに対して上限が適用されます。

ボリュームプロビジョニングの例

デフォルトが定義されている例を次に示します。

```
---
version: 1
storageDriverName: ontap-nas
backendName: customBackendName
managementLIF: 10.0.0.1
dataLIF: 10.0.0.2
labels:
    k8scluster: dev1
    backend: dev1-nasbackend
svm: trident_svm
username: cluster-admin
password: password
limitAggregateUsage: 80%
limitVolumeSize: 50Gi
nfsMountOptions: nfsvers=4
debugTraceFlags:
    api: false
    method: true
defaults:
    spaceReserve: volume
    qosPolicy: premium
    exportPolicy: myk8scluster
    snapshotPolicy: default
    snapshotReserve: '10'
```
の場合 ontap-nas および ontap-nas-flexgroups`Tridentが新たに計算を使用して、FlexVol のサイ ズがsnapshotReserveの割合とPVCで正しく設定されていることを確認するようになりました。ユーザが PVC を要求すると、 Astra Trident は、新しい計算を使用して、より多くのスペースを持つ元の FlexVol を作成します。この計算により、ユーザは要求された PVC 内の書き込み可能なスペースを受信 し、要求されたスペースよりも少ないスペースを確保できます。v21.07 より前のバージョンでは、ユーザ が PVC を要求すると( 5GiB など)、 snapshotReserve が 50% に設定されている場合、書き込み可 能なスペースは 2.5GiB のみになります。これは、ユーザが要求したボリューム全体とがであるためです `snapshotReserve には、その割合を指定します。Trident 21.07では、ユーザが要求したものが書き込み可 能なスペースであり、Astra Tridentが定義します snapshotReserve ボリューム全体に対する割合として示 されます。には適用されません ontap-nas-economy。この機能の仕組みについては、次の例を参照してく ださい。

計算は次のとおりです。

```
Total volume size = (PVC requested size) / (1 - (snapshotReserve
percentage) / 100)
```
snapshotReserve = 50% 、 PVC 要求 = 5GiB の場合、ボリュームの合計サイズは 2/0.5 = 10GiB であり、使 用可能なサイズは 5GiB であり、これが PVC 要求で要求されたサイズです。。 volume show 次の例のよう な結果が表示されます。

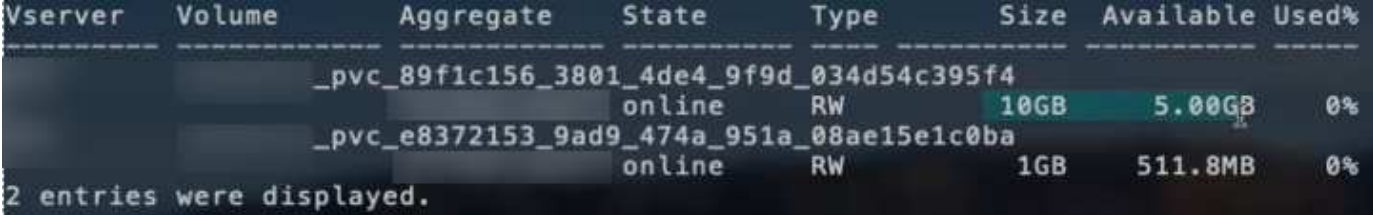

以前のインストールからの既存のバックエンドは、 Astra Trident のアップグレード時に前述のようにボリュ ームをプロビジョニングします。アップグレード前に作成したボリュームについては、変更が反映されるよう にボリュームのサイズを変更する必要があります。たとえば、が搭載されている2GiB PVCなどです snapshotReserve=50 以前は、書き込み可能なスペースが1GiBのボリュームが作成されていました。たと えば、ボリュームのサイズを 3GiB に変更すると、アプリケーションの書き込み可能なスペースが 6GiB のボ リュームで 3GiB になります。

例

最小限の設定例

次の例は、ほとんどのパラメータをデフォルトのままにする基本的な設定を示しています。これは、バックエ ンドを定義する最も簡単な方法です。

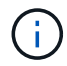

ネットアップ ONTAP で Trident を使用している場合は、 IP アドレスではなく LIF の DNS 名 を指定することを推奨します。

デフォルトのオプションをオンにします **<code>ontap-nas-economy</code>**

```
---
version: 1
storageDriverName: ontap-nas-economy
managementLIF: 10.0.0.1
dataLIF: 10.0.0.2
svm: svm_nfs
username: vsadmin
password: password
```
これは、バックエンドの最小限の設定例です。 clientCertificate、 clientPrivateKey`および `trustedCACertificate (信頼されたCAを使用している場合はオプション)がに入力されます backend.json およびは、クライアント証明書、秘密鍵、信頼されたCA証明書のbase64エンコード値 をそれぞれ取得します。

```
---
version: 1
backendName: DefaultNASBackend
storageDriverName: ontap-nas
managementLIF: 10.0.0.1
dataLIF: 10.0.0.15
svm: nfs_svm
clientCertificate: ZXR0ZXJwYXB...ICMgJ3BhcGVyc2
clientPrivateKey: vciwKIyAgZG...0cnksIGRlc2NyaX
trustedCACertificate: zcyBbaG...b3Igb3duIGNsYXNz
storagePrefix: myPrefix_
```
以下の例は、動的なエクスポートポリシーを使用してエクスポートポリシーを自動的に作成および管理 するようにAstra Tridentに指示する方法を示しています。これは、でも同様に機能します ontap-naseconomy および ontap-nas-flexgroup ドライバ。

**ONTAP - NAS** ドライバ

```
---
version: 1
storageDriverName: ontap-nas
managementLIF: 10.0.0.1
dataLIF: 10.0.0.2
svm: svm_nfs
labels:
    k8scluster: test-cluster-east-1a
   backend: test1-nasbackend
autoExportPolicy: true
autoExportCIDRs:
-10.0.0.0/24username: admin
password: password
nfsMountOptions: nfsvers=4
```
### **<code>ontap-nas-flexgroup</code>** ドライバ

```
---version: 1
storageDriverName: ontap-nas-flexgroup
managementLIF: 10.0.0.1
dataLIF: 10.0.0.2
labels:
    k8scluster: test-cluster-east-1b
   backend: test1-ontap-cluster
svm: svm_nfs
username: vsadmin
password: password
```
この例は、を示しています managementLIF IPv6アドレスを使用している。

```
---
version: 1
storageDriverName: ontap-nas
backendName: nas_ipv6_backend
managementLIF: "[5c5d:5edf:8f:7657:bef8:109b:1b41:d491]"
labels:
    k8scluster: test-cluster-east-1a
   backend: test1-ontap-ipv6
svm: nas_ipv6_svm
username: vsadmin
password: password
```
ontap-nas-economy ドライバ

```
---version: 1
storageDriverName: ontap-nas-economy
managementLIF: 10.0.0.1
dataLIF: 10.0.0.2
svm: svm_nfs
username: vsadmin
password: password
```
ontap-nas **SMB**ボリュームを使用する**Amazon FSX for ONTAP** 用のドライバ

```
---version: 1
backendName: SMBBackend
storageDriverName: ontap-nas
managementLIF: example.mgmt.fqdn.aws.com
nasType: smb
dataLIF: 10.0.0.15
svm: nfs_svm
clientCertificate: ZXR0ZXJwYXB...ICMgJ3BhcGVyc2
clientPrivateKey: vciwKIyAgZG...0cnksIGRlc2NyaX
trustedCACertificate: zcyBbaG...b3Igb3duIGNsYXNz
storagePrefix: myPrefix_
```
仮想プールを使用するバックエンドの例

次のバックエンド定義ファイルの例では、などのすべてのストレージプールに対して特定のデフォルトが設定 されています spaceReserve 「なし」の場合は、 spaceAllocation との誤り encryption 実行されま す。仮想プールは、ストレージセクションで定義します。

Astra Tridentは、[Comments]フィールドにプロビジョニングラベルを設定します。のFlexVol にコメントが設 定されています ontap-nas またはFlexGroup for ontap-nas-flexgroup。Astra Tridentは、プロビジョニ ング時に仮想プール上にあるすべてのラベルをストレージボリュームにコピーします。ストレージ管理者は、 仮想プールごとにラベルを定義したり、ボリュームをラベルでグループ化したりできます。

この例では、一部のストレージプールが独自に設定されています spaceReserve、 spaceAllocation`お よび `encryption 値を指定すると、一部のプールでは、上記のデフォルト値が上書きされます。

```
---
version: 1
storageDriverName: ontap-nas
managementLIF: 10.0.0.1
dataLIF: 10.0.0.2
svm: svm_nfs
username: admin
password: password
nfsMountOptions: nfsvers=4
defaults:
    spaceReserve: none
    encryption: 'false'
    qosPolicy: standard
labels:
    store: nas_store
    k8scluster: prod-cluster-1
region: us east 1
storage:
- labels:
      app: msoffice
      cost: '100'
  zone: us east la
    defaults:
      spaceReserve: volume
      encryption: 'true'
      unixPermissions: '0755'
      adaptiveQosPolicy: adaptive-premium
- labels:
      app: slack
      cost: '75'
  zone: us east 1b
    defaults:
      spaceReserve: none
      encryption: 'true'
      unixPermissions: '0755'
- labels:
      app: wordpress
      cost: '50'
  zone: us east 1c
    defaults:
      spaceReserve: none
      encryption: 'true'
      unixPermissions: '0775'
```

```
- labels:
    app: mysqldb
    cost: '25'
   zone: us_east_1d
   defaults:
    spaceReserve: volume
    encryption: 'false'
     unixPermissions: '0775'
```

```
---
version: 1
storageDriverName: ontap-nas-flexgroup
managementLIF: 10.0.0.1
dataLIF: 10.0.0.2
svm: svm_nfs
username: vsadmin
password: password
defaults:
    spaceReserve: none
    encryption: 'false'
labels:
  store: flexgroup store
    k8scluster: prod-cluster-1
region: us east 1
storage:
- labels:
      protection: gold
      creditpoints: '50000'
  zone: us east la
    defaults:
      spaceReserve: volume
      encryption: 'true'
      unixPermissions: '0755'
- labels:
      protection: gold
      creditpoints: '30000'
  zone: us east 1b
    defaults:
      spaceReserve: none
      encryption: 'true'
      unixPermissions: '0755'
- labels:
      protection: silver
      creditpoints: '20000'
  zone: us east 1c
    defaults:
      spaceReserve: none
      encryption: 'true'
      unixPermissions: '0775'
- labels:
      protection: bronze
      creditpoints: '10000'
```

```
  zone: us_east_1d
  defaults:
   spaceReserve: volume
   encryption: 'false'
   unixPermissions: '0775'
```

```
---
version: 1
storageDriverName: ontap-nas-economy
managementLIF: 10.0.0.1
dataLIF: 10.0.0.2
svm: svm_nfs
username: vsadmin
password: password
defaults:
    spaceReserve: none
   encryption: 'false'
labels:
  store: nas economy store
region: us east 1
storage:
- labels:
      department: finance
      creditpoints: '6000'
  zone: us_east_1a
    defaults:
      spaceReserve: volume
      encryption: 'true'
      unixPermissions: '0755'
- labels:
      department: legal
      creditpoints: '5000'
  zone: us east 1b
    defaults:
      spaceReserve: none
      encryption: 'true'
      unixPermissions: '0755'
- labels:
      department: engineering
      creditpoints: '3000'
  zone: us east 1c
    defaults:
      spaceReserve: none
      encryption: 'true'
      unixPermissions: '0775'
- labels:
      department: humanresource
      creditpoints: '2000'
  zone: us east 1d
```

```
  defaults:
    spaceReserve: volume
    encryption: 'false'
    unixPermissions: '0775'
```
更新 dataLIF 初期設定後

初期設定後にデータLIFを変更するには、次のコマンドを実行して、更新されたデータLIFを新しいバックエン ドJSONファイルに指定します。

tridentctl update backend <br/> <br/> <br/>Abame> -f <path-to-backend-json-filewith-updated-dataLIF>

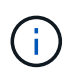

PVCが1つ以上のポッドに接続されている場合は、対応するすべてのポッドを停止してから、新 しいデータLIFを有効にするために稼働状態に戻す必要があります。

## バックエンドを **StorageClasses** にマッピングします

次のStorageClass定義は、上記の仮想プールを参照しています。を使用する parameters.selector 各スト レージクラスは、ボリュームのホストに使用できる仮想プールを呼び出します。ボリュームには、選択した仮 想プール内で定義された要素があります。

- 最初のストレージクラス (protection-gold)を使用して、の1番目の2番目の仮想プールにマッピング します ontap-nas-flexgroup のバックエンドと最初の仮想プール ontap-san バックエンド:ゴール ドレベルの保護を提供している唯一のプールです。
- 2つ目のStorageClass (protection-not-gold)は、の3番目の4番目の仮想プールにマッピングされま す ontap-nas-flexgroup バックエンドと、の2番目の3番目の仮想プール ontap-san バックエンド: 金色以外の保護レベルを提供する唯一のプールです。
- 第3のストレージクラス (app-mysqldb)は、の4番目の仮想プールにマッピングされます ontap-nas の バックエンドおよび3番目の仮想プール ontap-san-economy バックエンド:mysqldb タイプのアプリケ ーション用のストレージプール設定を提供しているプールは、これらだけです。
- 第4のストレージクラス (protection-silver-creditpoints-20k)は、の3番目の仮想プールにマッ ピングされます ontap-nas-flexgroup バックエンドとの2番目の仮想プール ontap-san バックエン ド:ゴールドレベルの保護を提供している唯一のプールは、 20000 の利用可能なクレジットポイントで す。
- 第5のストレージクラス (creditpoints-5k)は、の2番目の仮想プールにマッピングされます ontapnas-economy のバックエンドおよび3番目の仮想プール ontap-san バックエンド:5000 ポイントの利 用可能な唯一のプールは以下のとおりです。

Tridentが、どの仮想プールを選択するかを判断し、ストレージ要件を確実に満たすようにします。

```
apiVersion: storage.k8s.io/v1
kind: StorageClass
metadata:
    name: protection-gold
provisioner: netapp.io/trident
parameters:
    selector: "protection=gold"
    fsType: "ext4"
---apiVersion: storage.k8s.io/v1
kind: StorageClass
metadata:
    name: protection-not-gold
provisioner: netapp.io/trident
parameters:
  selector: "protection!=gold"
    fsType: "ext4"
---apiVersion: storage.k8s.io/v1
kind: StorageClass
metadata:
    name: app-mysqldb
provisioner: netapp.io/trident
parameters:
    selector: "app=mysqldb"
    fsType: "ext4"
---apiVersion: storage.k8s.io/v1
kind: StorageClass
metadata:
    name: protection-silver-creditpoints-20k
provisioner: netapp.io/trident
parameters:
    selector: "protection=silver; creditpoints=20000"
    fsType: "ext4"
---
apiVersion: storage.k8s.io/v1
kind: StorageClass
metadata:
    name: creditpoints-5k
provisioner: netapp.io/trident
parameters:
    selector: "creditpoints=5000"
    fsType: "ext4"
```
Copyright © 2024 NetApp, Inc. All Rights Reserved. Printed in the U.S.このドキュメントは著作権によって保 護されています。著作権所有者の書面による事前承諾がある場合を除き、画像媒体、電子媒体、および写真複 写、記録媒体、テープ媒体、電子検索システムへの組み込みを含む機械媒体など、いかなる形式および方法に よる複製も禁止します。

ネットアップの著作物から派生したソフトウェアは、次に示す使用許諾条項および免責条項の対象となりま す。

このソフトウェアは、ネットアップによって「現状のまま」提供されています。ネットアップは明示的な保 証、または商品性および特定目的に対する適合性の暗示的保証を含み、かつこれに限定されないいかなる暗示 的な保証も行いません。ネットアップは、代替品または代替サービスの調達、使用不能、データ損失、利益損 失、業務中断を含み、かつこれに限定されない、このソフトウェアの使用により生じたすべての直接的損害、 間接的損害、偶発的損害、特別損害、懲罰的損害、必然的損害の発生に対して、損失の発生の可能性が通知さ れていたとしても、その発生理由、根拠とする責任論、契約の有無、厳格責任、不法行為(過失またはそうで ない場合を含む)にかかわらず、一切の責任を負いません。

ネットアップは、ここに記載されているすべての製品に対する変更を随時、予告なく行う権利を保有します。 ネットアップによる明示的な書面による合意がある場合を除き、ここに記載されている製品の使用により生じ る責任および義務に対して、ネットアップは責任を負いません。この製品の使用または購入は、ネットアップ の特許権、商標権、または他の知的所有権に基づくライセンスの供与とはみなされません。

このマニュアルに記載されている製品は、1つ以上の米国特許、その他の国の特許、および出願中の特許によ って保護されている場合があります。

権利の制限について:政府による使用、複製、開示は、DFARS 252.227-7013(2014年2月)およびFAR 5252.227-19(2007年12月)のRights in Technical Data -Noncommercial Items(技術データ - 非商用品目に関 する諸権利)条項の(b)(3)項、に規定された制限が適用されます。

本書に含まれるデータは商用製品および / または商用サービス(FAR 2.101の定義に基づく)に関係し、デー タの所有権はNetApp, Inc.にあります。本契約に基づき提供されるすべてのネットアップの技術データおよび コンピュータ ソフトウェアは、商用目的であり、私費のみで開発されたものです。米国政府は本データに対 し、非独占的かつ移転およびサブライセンス不可で、全世界を対象とする取り消し不能の制限付き使用権を有 し、本データの提供の根拠となった米国政府契約に関連し、当該契約の裏付けとする場合にのみ本データを使 用できます。前述の場合を除き、NetApp, Inc.の書面による許可を事前に得ることなく、本データを使用、開 示、転載、改変するほか、上演または展示することはできません。国防総省にかかる米国政府のデータ使用権 については、DFARS 252.227-7015(b)項(2014年2月)で定められた権利のみが認められます。

#### 商標に関する情報

NetApp、NetAppのロゴ、<http://www.netapp.com/TM>に記載されているマークは、NetApp, Inc.の商標です。そ の他の会社名と製品名は、それを所有する各社の商標である場合があります。